# **III .1. Résultat du calcul théorique**

## **III .1.1. INTRODUCTION:**

Vilebrequin que nous allons étudier à partir d'un moteur de voiture Maruti 800 Fabriqué par par le constructeur indo-japonais Maruti Suzuki. Sa production et sa commercialisation se sont arrêtés en 2010. En 1993, elle a été secondée par la Zen, puis par l'Alto en 2000.

### **III .1.2. Les caractéristiques du moteur:**

Il y a deux type de moteur Maruti 800 (0.8 i (45 Hp) et 0.8 (35 Hp) ). En a utlise le moteur 0.8 i (45 Hp) la configuration du cette moteur est présentée dans le tableau III.1

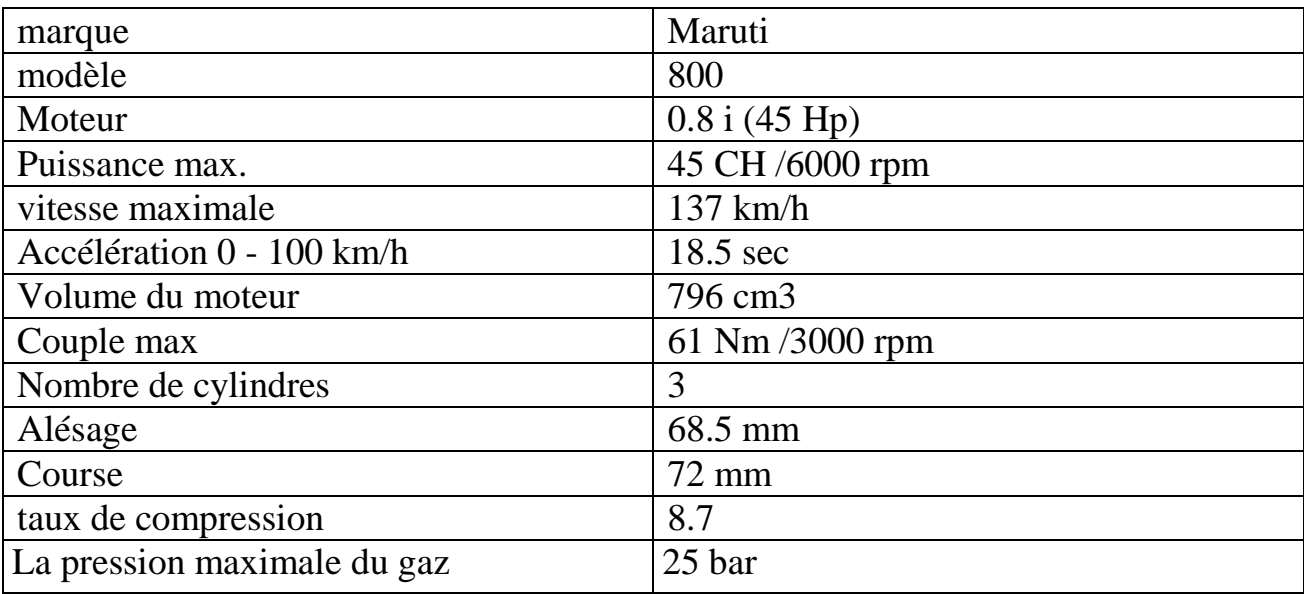

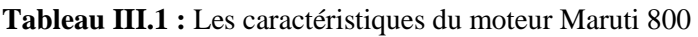

## **III .1.3. Les caractéristiques du vilebrequin**

**Tableau III.2 :** Les caractéristiques du vilebrequin

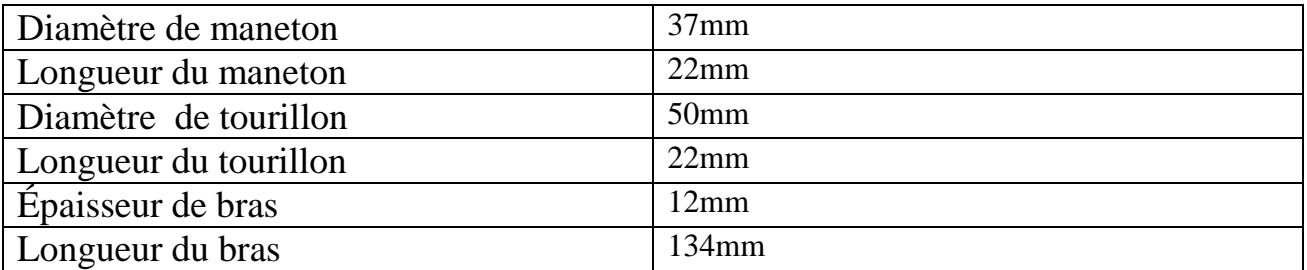

### **III .1.4. Les calcule théorique du contrainte :**

#### **III .1.4.1. Force de pression:** s'exerçant sur le fond du piston

Le diamètre des manetons doit être suffisant pour s'opposer à l'effort de cisaillement de la bielle, notamment lorsque le piston est au PMH. L'effort de cisaillement que subit le maneton est d'autant plus important que le diamètre du piston augmente. En effet, la force exercée sur le maneton est donnée par la formule suivante, où **P** est la pression des gaz et **D** le diamètre du piston [01].

$$
F_{\text{max}} = P * S
$$
  

$$
F_{\text{max}} = P \frac{\pi}{4} D^2
$$
  

$$
F_{\text{max}} = 9208.54N
$$

**III.1.4.2. Position critique au P.M.H. d'allumage (effort Fmax) [1ère position critique]**

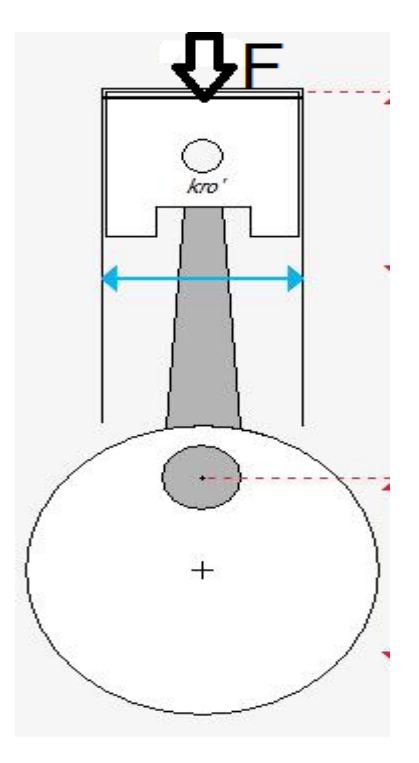

*Figure III.1.Piston en position PMH*

## **A. Chaque tourillon**

une flexion qui donnera lieu à une contrainte maximale au raccord tourillon-bras :

 $M_f = 50646.97 Nmm$ 

$$
\sigma_{3ft} = 4.12N / mm^2
$$

 un cisaillement, dont le maximum de contrainte se situera au centre de la section du tourillon : *M<sub>f</sub>* = 50646.97*Nmm*<br>
un cisaillement, dont le maximum de<br>
tourillon :<br>  $r_{3cis} = 17.20N / mm$ <br>
la contrainte globale maximale de co<br>  $\sigma_3 = \sigma_{3ft}$ <br> **3. Les bras subissent :**<br>
ne flexion qui entraînera une contrain<br>  $M_f = 782$ 

$$
\tau_{3cis}
$$
 = 17.20N / mm<sup>2</sup>

Et la contrainte globale maximale de comparaison se réduira à :

$$
\sigma_{3}=\sigma_{3ft}
$$

#### **B. Les bras subissent :**

une flexion qui entraînera une contrainte maximale le long de la largeur a du bras :

$$
M_f = 78272.59 Nmm \qquad \sigma_{2f} = 24.33 N /mm^2
$$

une compression produisant une contrainte uniforme dans la section :

$$
\sigma_{2comp} = 2.82N / mm^2
$$

Et la fibre la plus chargée sera soumise à :

 $\sigma$ <sub>2</sub> = 27.15N /  $mm^2$ 

#### **C. Le maneton subit :**

une flexion qui donnera lieu à une contrainte maximale au milieu de celui-ci :

$$
M_f = 128919.56 Nmm
$$

$$
\sigma_{\text{Ifl}} = 25.93N / \text{mm}^2
$$

un cisaillement, dont le maximum de contrainte se situera au centre de la section

du maneton :

$$
\tau_{\text{lcis}} = 5.71N / mm^2
$$

**III.1.4.3. Position critique au maximum d'effort tangentiel Ftg max [2ère position critique]**

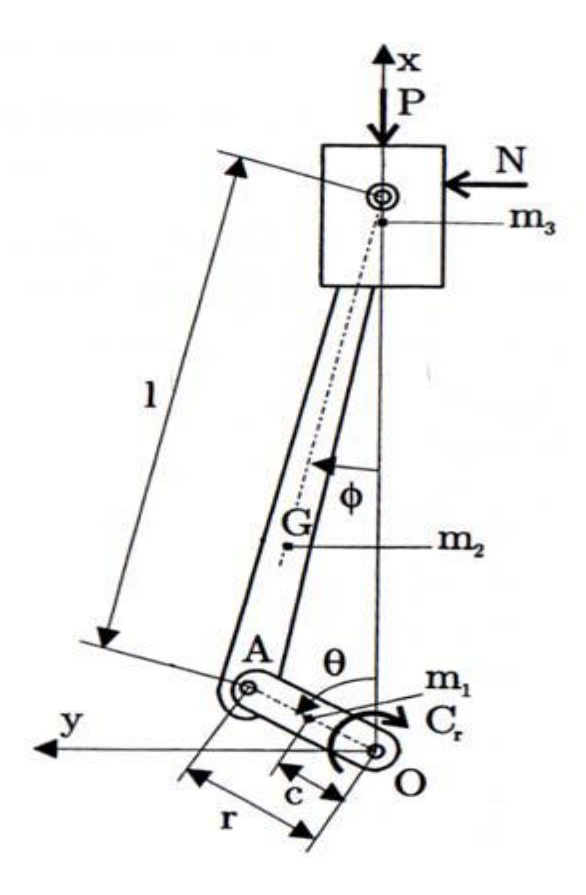

*Figure III.2. Le mouvement du piston, les forces d'inertie, les masses oscillantes et rotatives*

$$
F_b = \frac{F_{\text{max}}}{\cos \phi}
$$

 $T = F_b \sin(\theta + \phi)$  $N = F_b \sin \cos(\theta + \phi)$ 

Nous devrions d'abord découvrir l'angle d'inclinaison de la bielle avec la ligne de course (c'est à dire Angle Ø).

 $\sin \phi = \frac{\sin 35^\circ}{\cos 35^\circ}$  $\sin \phi = 8.24^{\circ}$  $\sin \phi = \frac{\sin \phi}{\sin \phi}$ / *L R*  $\phi = \frac{344}{4}$  $\phi = \frac{\sin \theta}{\sin \theta}$ 

Nous savons que la poussée dans la bielle

$$
F_b = 9304.59N
$$

 $T = 6374.16N$ 

 $N = 6778.30N$ 

### **A.Le tourillon quant à lui subit :**

• Une flexion

 $M_f = 51175.24 Nmm$ 

$$
\sigma_{3fl}=4.17N/mm^2
$$

un cisaillement

$$
\tau_{3cis}
$$
 = 3.16N / mm<sup>2</sup>

une torsion

$$
M_{\tau} = C = 117921.96 Nmm \qquad \tau_{\tau} = 4.80 N /mm^2
$$

Et la contrainte globale

 $\sigma$ <sub>3</sub> = 9.30N /  $mm^2$ 

## **B. Le bras subit:**

une flexion dans le plan de rotation

 $\sigma_{2fIT}$  = 3.28N / mm<sup>2</sup>  $M_{fT} = C_t = 117921.96 Nmm$ 

une flexion dans le plan perpendiculaire à la rotation

 $M_{fN} = 57615.55 Nmm$  $\sigma_{2fIT} = 17.91N / mm^2$ *N<sub>IT</sub>* = C<sub>t</sub> = 117921.96*Nmm*<br>
• une flexion dans le plan perpendiculaire à la rotation<br>  $M_{jN}$  = 57615.55*Nmm*<br>
• Une compression<br>  $\sigma_{2rN}$  = 2.10*N* / mm<sup>2</sup><br>
• Une torsion<br>  $M_{rT}$  = 54180.36*Nmm*<br>
•  $\tau_{rT}$  = 8.77

• Une compression

 $\sigma_{2cN} = 2.10N / mm^2$ 

• Une torsion

 $M_{\text{tr}} = 54180.36 Nmm$  $\tau_{2T} = 8.77 N / mm^2$ 

## **C. Le maneton subit:**

une flexion qui donnera lieu à une contrainte maximale au milieu de celui-ci :

$$
M_f = 158178.03 Nmm \qquad \sigma_{1f} = 31.82 N /mm^2
$$

 un cisaillement, dont le maximum de contrainte se situera au centre de la section du maneton:

$$
\tau_{\text{leis}} = 5.77N / mm^2
$$

une torsion qui entraînera une contrainte maximale en périphérie :

$$
M_{tT} = C_t = 58960.98 Nmm \qquad \tau_{tr} = 5.93 N /mm^2
$$

# **III .2. Modèle géométrique :**

Création de modèle par solidworks :

## **III .2.1. Définition du programme SOLIDWORKS:**

Créé en 1993 par l'éditeur américain éponyme, SolidWorks est racheté le 24 juin 1997 par la société Dassault Systèmes [02].

SolidWorks est un modeleur 3D utilisant la conception paramétrique. Il génère 3 types de fichiers relatifs à trois concepts de base : la pièce, l'assemblage et la mise en plan. Ces fichiers sont en relation. Toute modification à quelque niveau que ce soit est répercutée vers tous les fichiers concernés.

Un dossier complet contenant l'ensemble des relatifs à un même système constitue une maquette numérique. De nombreux logiciels viennent compléter l'éditeur SolidWorks. Des utilitaires orientés métiers (tôlerie, bois, BTP...), mais aussi des applications de simulation mécanique ou d'image de synthèse travaillent à partir des éléments de la maquette virtuelle

# **III .2.2. Les étapes de dessin:**

• *Etape 1* : Création de la forme de base en 2D:

Pour créer la forme de base de bras, nous commençons par une section définissant la forme générale cette étape elle été représentée sur la figure.

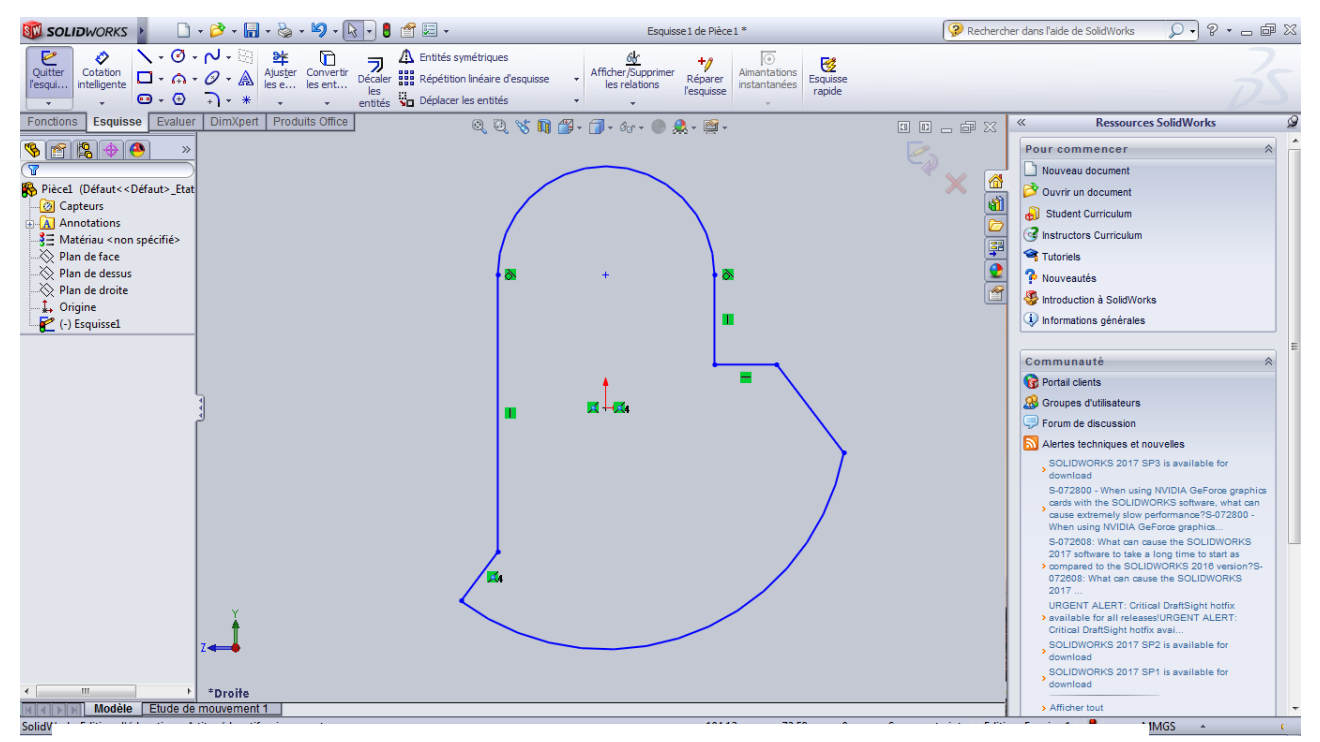

*Figure III.3.* Création de la forme de base en 2D

• *Etape 2* : Création de la forme de base en 3D:

Dans cette étape on Extrude la section transversale sur 12mm en une pièce solide, et représentée sur la figure suivant.

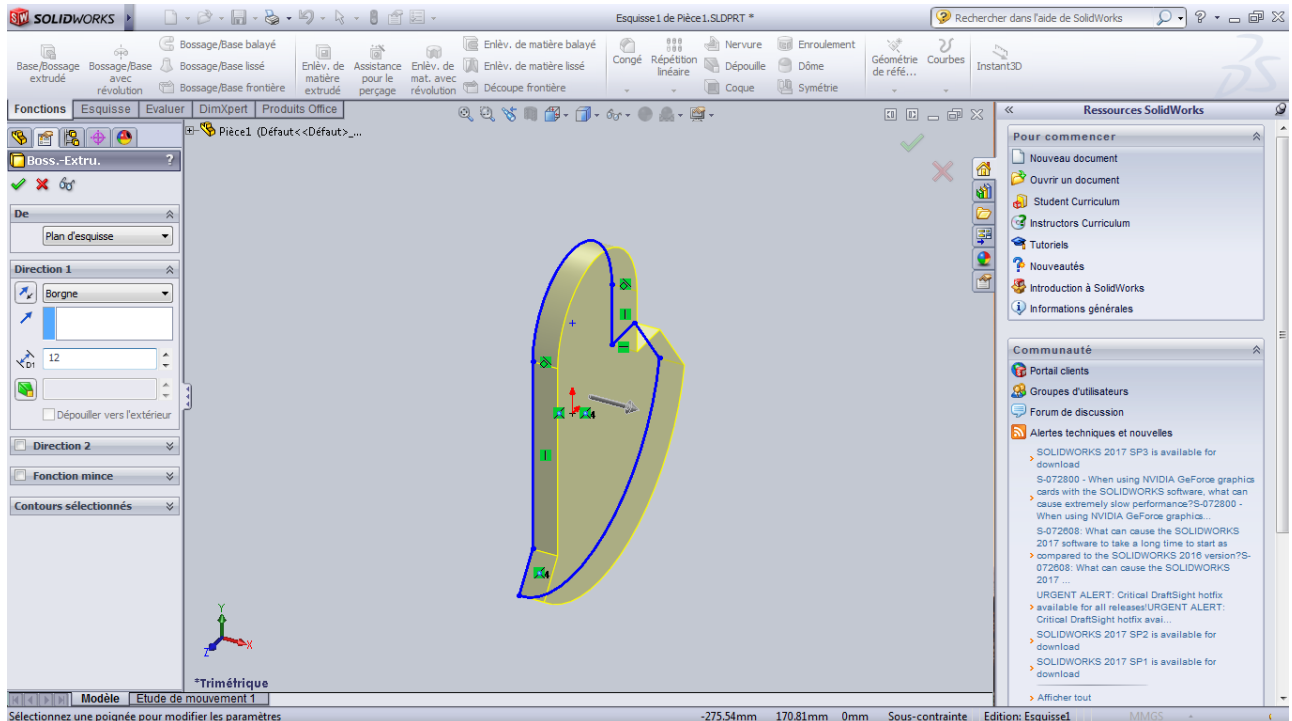

*Figure III.4.* Création de la forme de base en 3D

*Etape 3*: Création du tourillon:

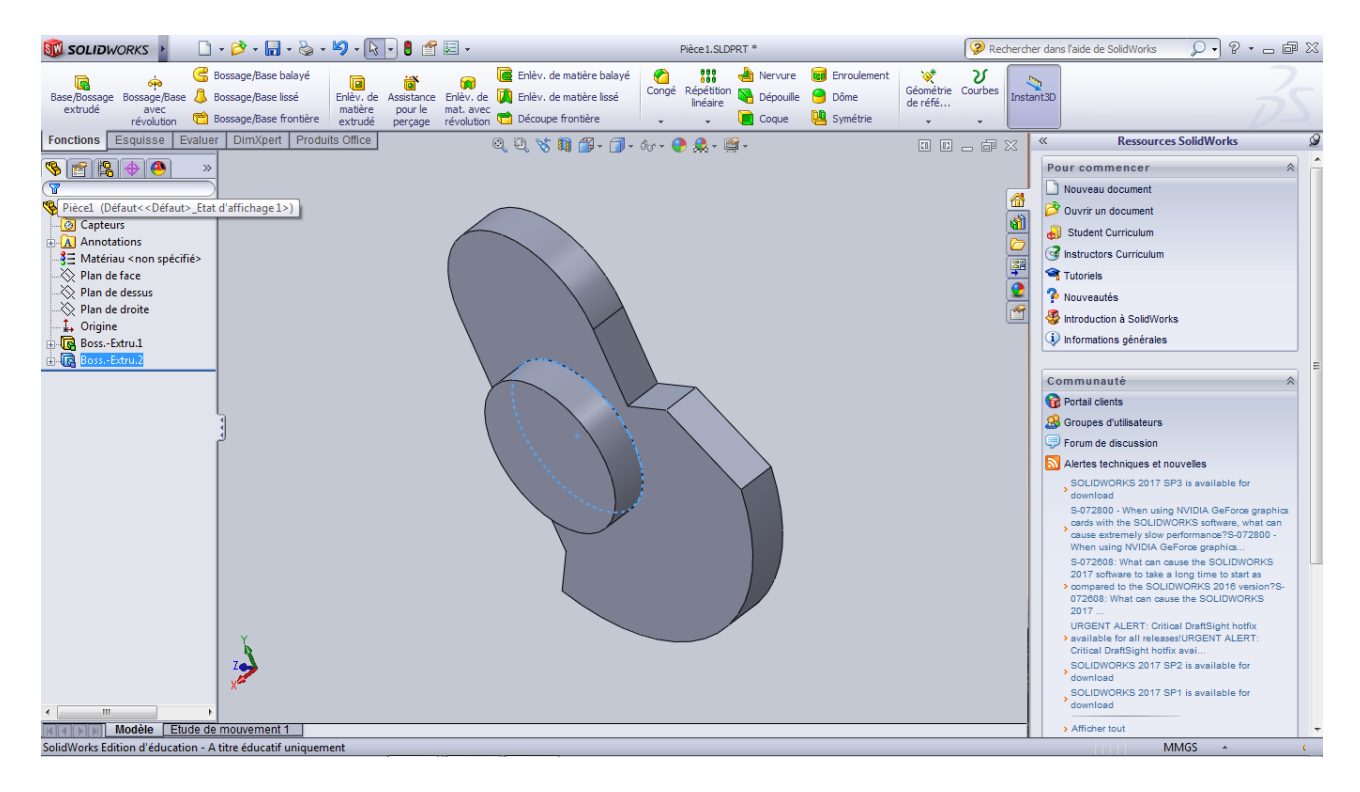

*Figure III.5.* Création du tourillon

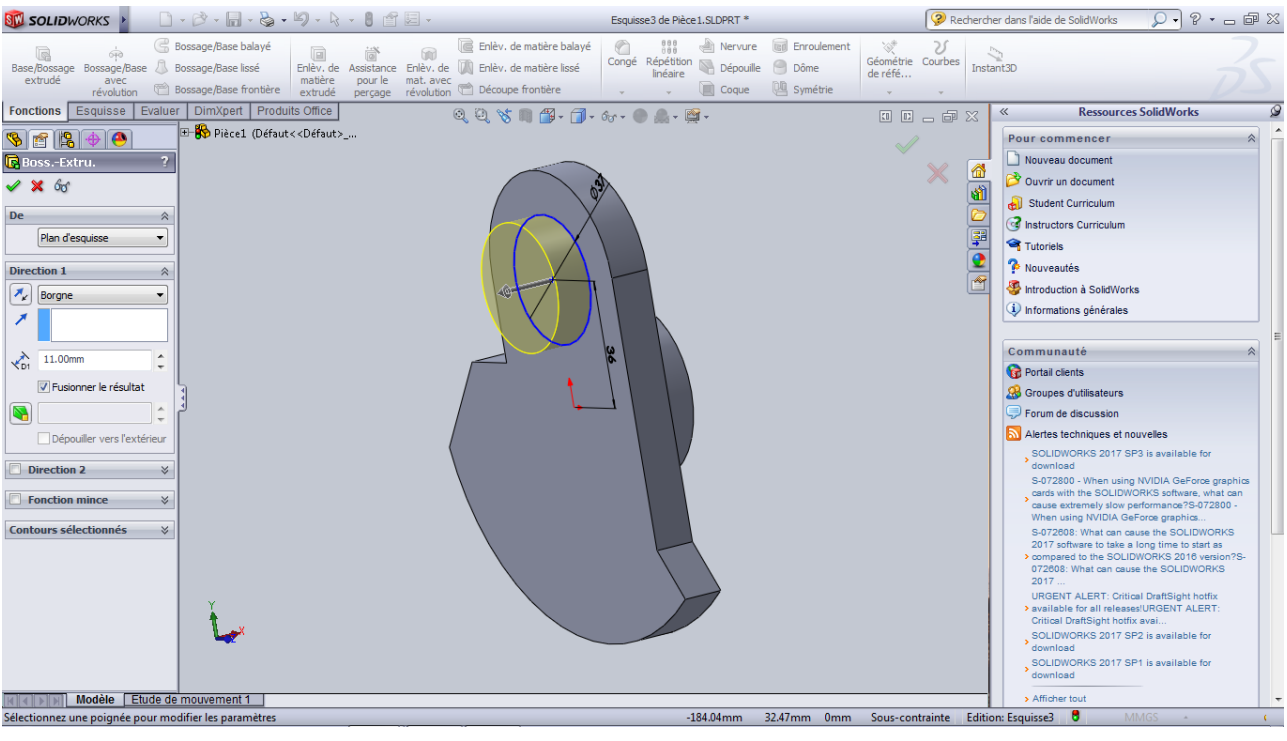

*Etape 4*: Création du maneton:

*Figure III.6.* Création du maneton

• *Etape 5*: Création du conge:

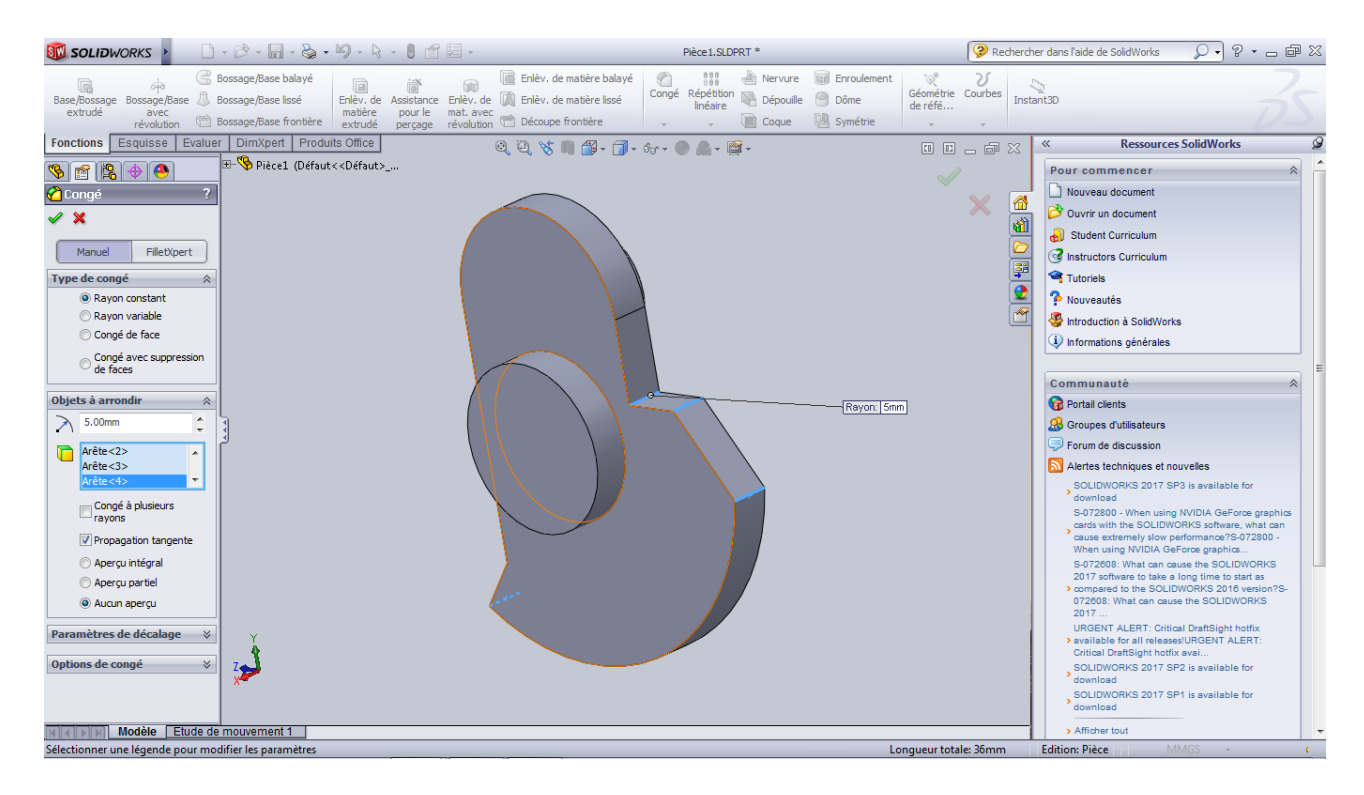

*Figure III.7.* Création du conge

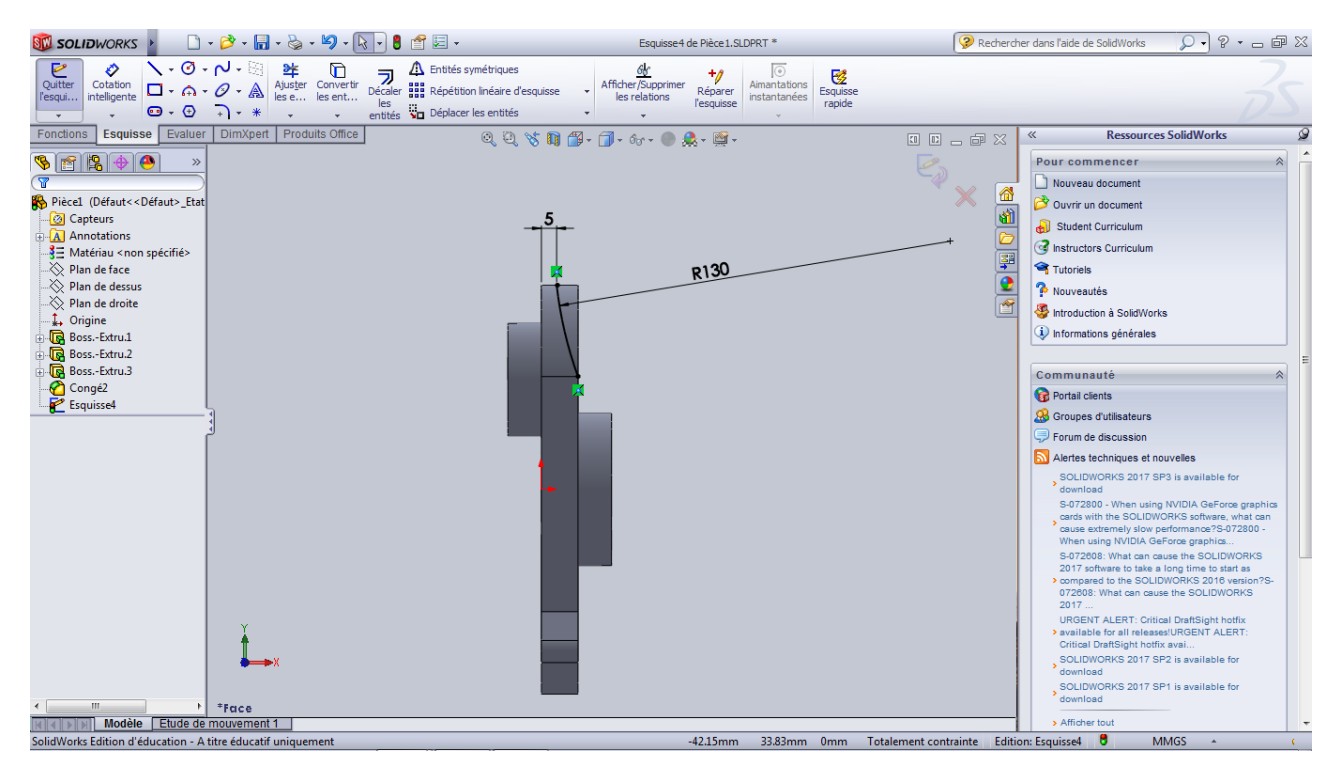

*Etape 6*: Création du conge a la tête de bras

*Figure III.8.* Création du conge a la tête de bras

*<i>Etape* 7: Création de la symétrie:

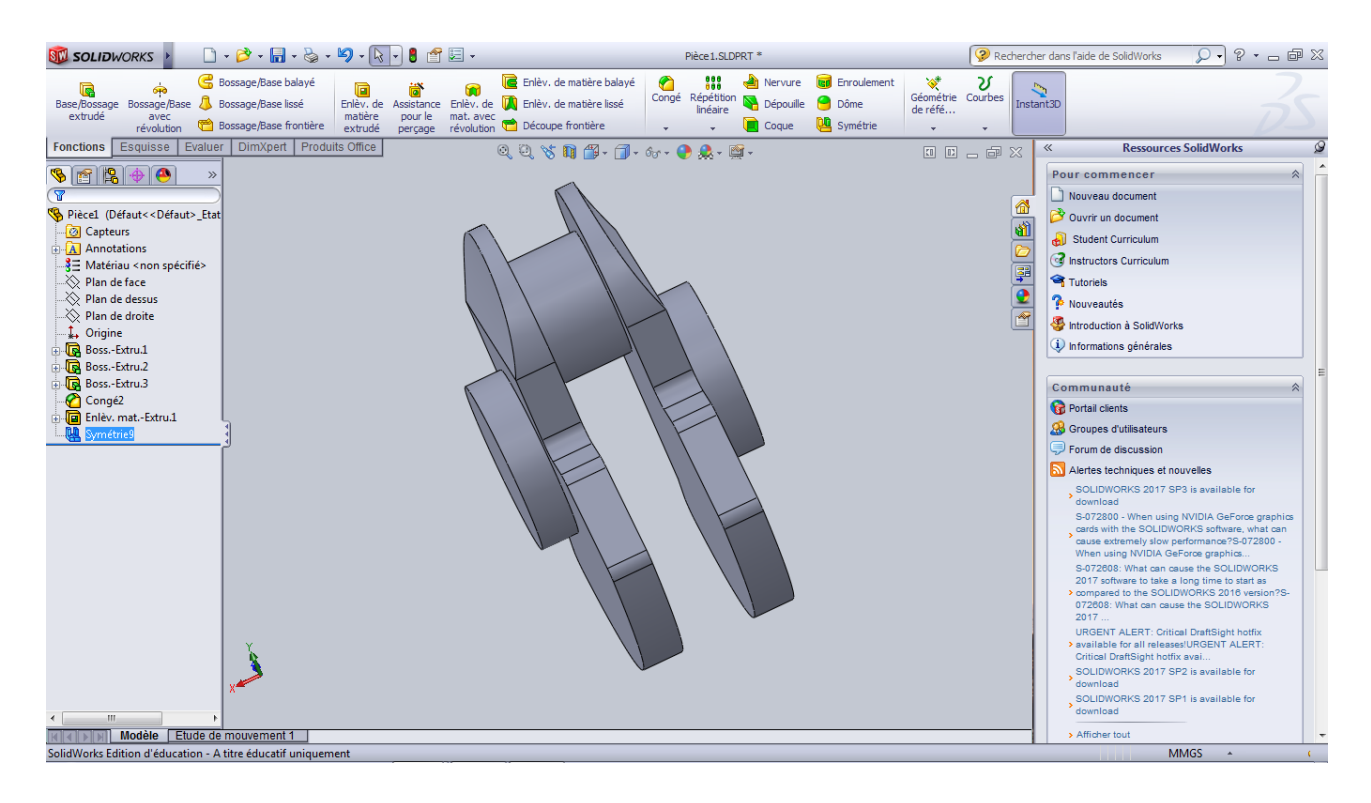

*Figure III.9.* Création de la symétrie

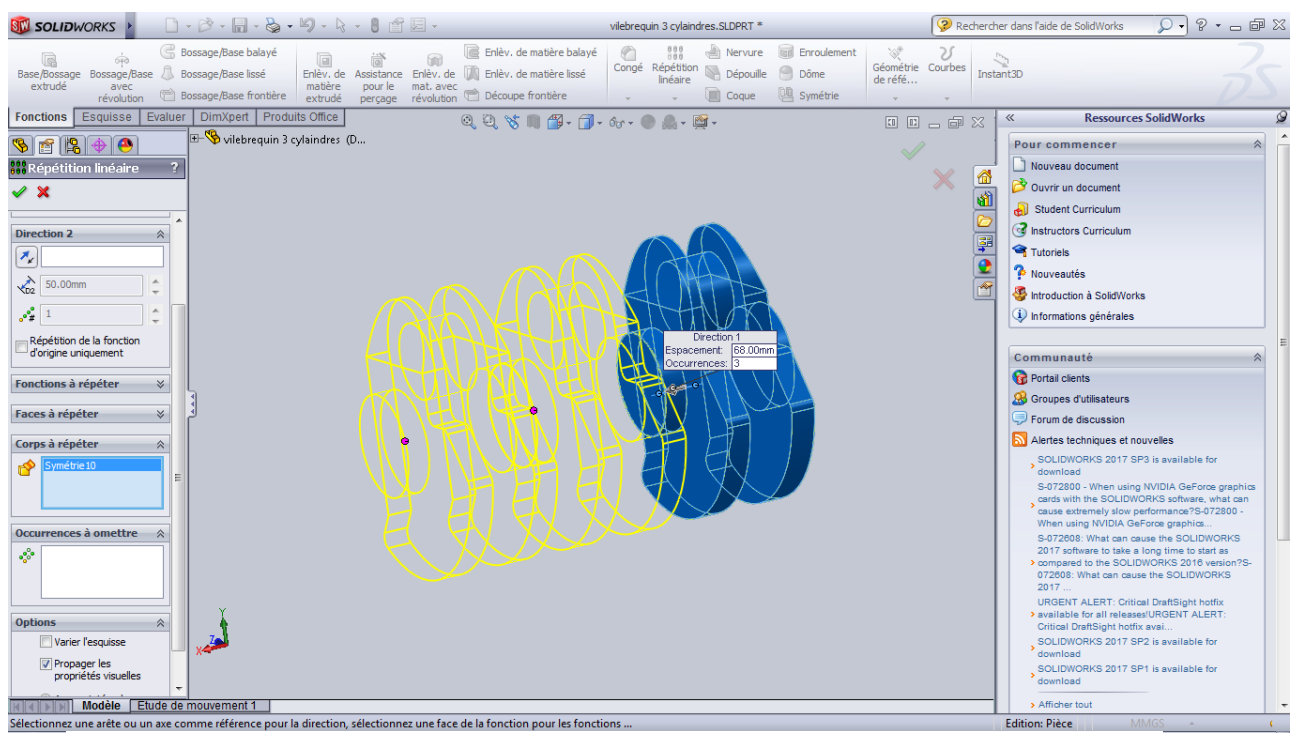

*Etape 8*: en faire la répétition linéaire

*Figure III.10.* La répétition linéaire

• *Etape 9*: en faire la rotation entre les manetons 1 et 2 à  $120^{\circ}$  en suite faire le déplacement entre 1 et 3 à -120 $^{\circ}$ 

| $0.2.1 + 0.0 - 0.00 + 0.00 + 0.00 + 0.00 + 0.00 + 0.00 + 0.00 + 0.00 + 0.00 + 0.00 + 0.00 + 0.00 + 0.00 + 0.00 + 0.00 + 0.00 + 0.00 + 0.00 + 0.00 + 0.00 + 0.00 + 0.00 + 0.00 + 0.00 + 0.00 + 0.00 + 0.00 + 0.00 + 0.00 + 0.00 + 0.00 + 0.00 + 0.00 + 0.00 + 0.00$<br><b>SEL SOLIDWORKS</b>                          | vilebrequin 3 cylaindres.SLDPRT *                                                                                                    |                         | $Q - 8 - 8$<br>Rechercher dans l'aide de SolidWorks                                         |
|----------------------------------------------------------------------------------------------------|----------------------------------------------------------------------------------------------------|-------------------------|---------------------------------------------------------------------------------------------|
| Bossage/Base balayé<br>Enlèv. de matière balayé<br>间<br>Enlèv. de Assistance Enlèv. de V Enlèv. de matière lissé<br>Bossage/Base lissé<br>Base/Bossage Bossage/Base<br>extrudé<br>pour le mat. avec<br>matière<br>avec<br>perçage révolution el Découpe frontière<br>Bossage/Base frontière<br>révolution<br>extrudé | 000 <sub>000</sub><br>Nervure<br><b>lail</b> Enroulement<br>$\mathcal{A}^{\#}$<br>a<br>Géométrie Courbes<br>Congé Répétition<br>linéaire Dépouille<br>Dôme<br>de réfé<br>Symétrie<br>Coque | V<br>Instant3D          |                                                                                             |
| Evaluer   DimXpert   Produits Office<br>Esquisse<br>Fonctions                                                                                                    | 0, 0, 0, 0, 0, 0, 0, 0, 0, 0, 0, 0                                                                                                    | T □ □ □ 区               | <b>Ressources SolidWorks</b><br>$\ll$                                                       |
| The Vilebrequin 3 cylaindres (D<br>百日中心                                                                                                    | Â                                                                                                    |                         | Pour commencer                                                                              |
| <sup>2</sup> Oéplacer/Copier le c ?                                                                                                    |                                                                                                    |                         | Nouveau document                                                                            |
| $\sqrt{8}$                                                                                                    |                                                                                                    | $\times$<br>6           | Ouvrir un document                                                                          |
|                                                                                                    |                                                                                                    | 岡                       | Student Curriculum                                                                          |
| Corps à déplacer/copier<br>$\hat{\mathbf{x}}$                                                                                                    |                                                                                                    |                         | <b>Co</b> Instructors Curriculum                                                            |
| Répétition linéaire 2[1]<br>⊧や                                                                                                    |                                                                                                    | 單                       | Tutoriels                                                                                   |
|                                                                                                    |                                                                                                    | $\overline{\mathbf{e}}$ | <sup>2</sup> Mouveautés                                                                     |
|                                                                                                    |                                                                                                    | H                       | Introduction à SolidWorks                                                                   |
| Copier                                                                                                    |                                                                                                    |                         | <i>i</i> Informations générales                                                             |
| <b>Translater</b><br>×                                                                                                    |                                                                                                    |                         |                                                                                             |
| <b>Faire pivoter</b><br>☆                                                                                                    |                                                                                                    |                         | Communauté                                                                                  |
| n                                                                                                    |                                                                                                    |                         | Portail clients                                                                             |
|                                                                                                    |                                                                                                    |                         | <b>S</b> Groupes d'utilisateurs                                                             |
| $\sqrt{\frac{6}{x}}$<br>57.00mm<br>۸<br>٠                                                                                                    |                                                                                                    |                         | Forum de discussion                                                                         |
| ۸<br>$\widehat{C}$<br>0.00mm                                                                                                    |                                                                                                    |                         | Alertes techniques et nouvelles                                                             |
| ۸<br>$-13.69684403mm$<br>$\sqrt{2}$                                                                                                    |                                                                                                    |                         | SOLIDWORKS 2017 SP3 is available for<br>download                                            |
| ٣ž<br>$\overline{\phantom{a}}$<br>$0.00$ dea                                                                                                    |                                                                                                    |                         | S-072800 - When using NVIDIA GeForce graphics                                               |
| ٠<br>$\mathbb{N}$<br>0.00 <sub>deq</sub>                                                                                                    |                                                                                                    |                         | cards with the SOLIDWORKS software, what can<br>cause extremely slow performance?S-072800 - |
| M<br>0.00 <sub>deg</sub><br>▲                                                                                                    |                                                                                                    |                         | When using NVIDIA GeForce graphics.<br>S-072608: What can cause the SOLIDWORKS              |
|                                                                                                    |                                                                                                    |                         | 2017 software to take a long time to start as                                               |
|                                                                                                    |                                                                                                    |                         | > compared to the SOLIDWORKS 2016 version?S-<br>072608: What can cause the SOLIDWORKS       |
| Contraintes                                                                                                    |                                                                                                    |                         | 2017<br><b>URGENT ALERT: Critical DraftSight hotfix</b>                                     |
|                                                                                                    |                                                                                                    |                         | > available for all releases/URGENT ALERT:                                                  |
|                                                                                                    |                                                                                                    |                         | Critical DraftSight hotfix avai.<br>SOLIDWORKS 2017 SP2 is available for                    |
|                                                                                                    |                                                                                                    |                         | download                                                                                    |
|                                                                                                    |                                                                                                    |                         | SOLIDWORKS 2017 SP1 is available for<br>download                                            |
| Modèle Etude de mouvement 1                                                                                                    |                                                                                                    |                         | > Afficher tout                                                                             |
| vilebrequin 3 cylaindres                                                                                                    |                                                                                                    |                         | MMGS<br><b>Edition: Pièce</b>                                                               |

*Figure III.11.* Le déplacement entre les manetons

• *Etape 10*: la combinions de vilebrequin

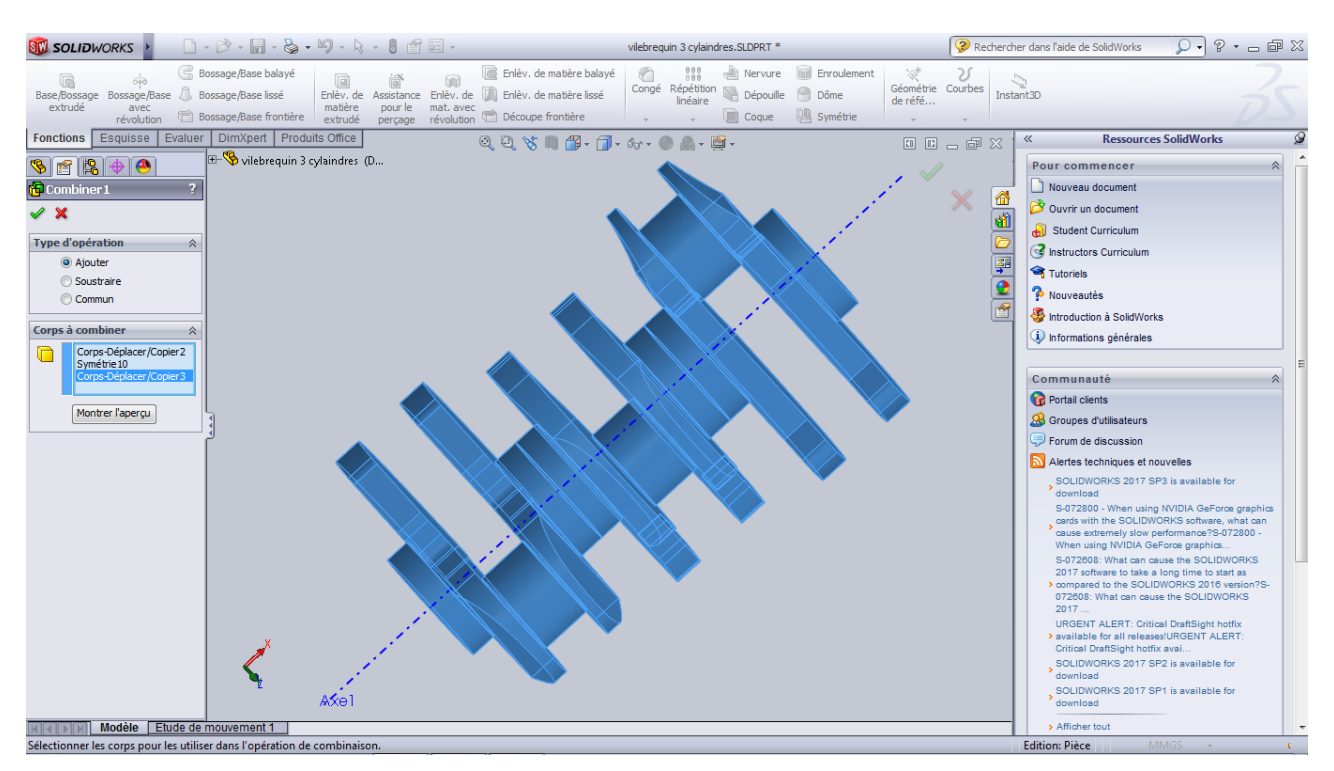

*Figure III.12.* La combinions de vilebrequin

*Etape 11*: La pièce finale.

Création les extrimtes des vilebrequi

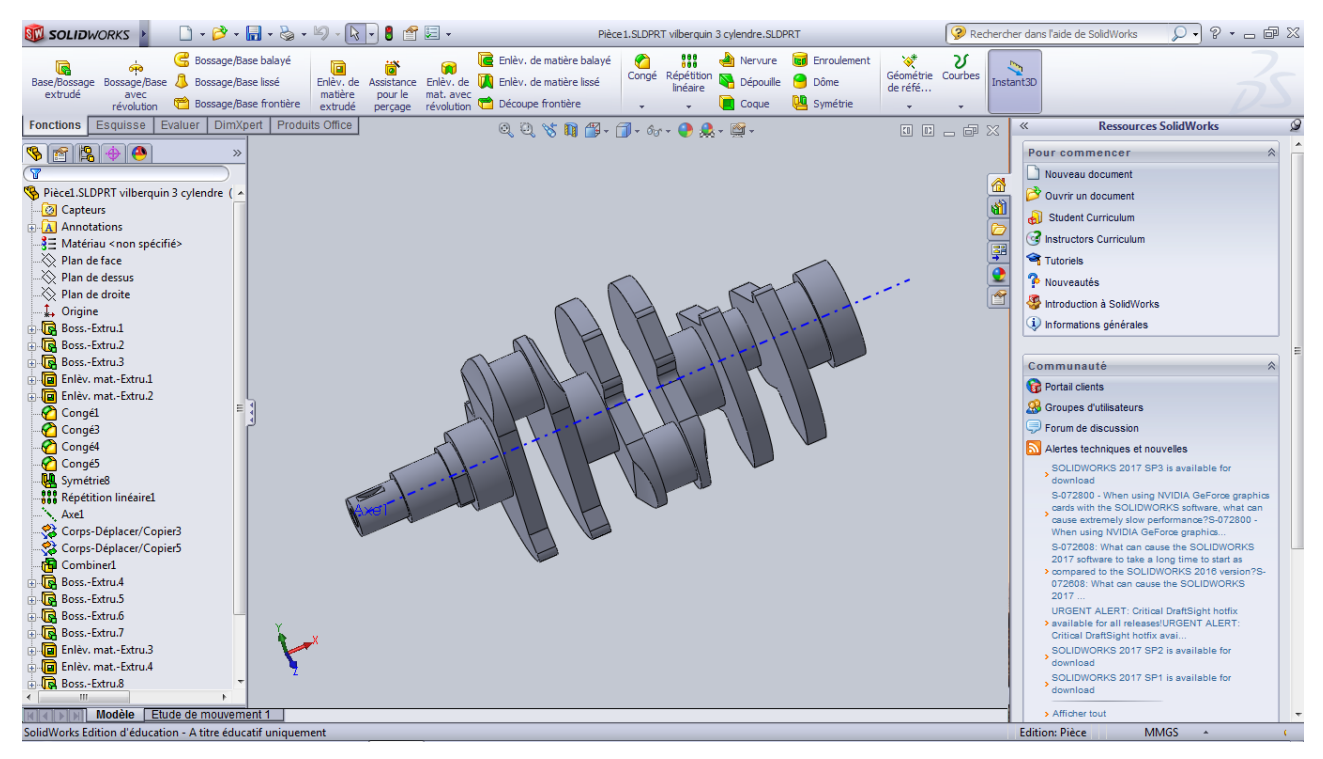

*Figure III.13.* Le vilebrequin finale

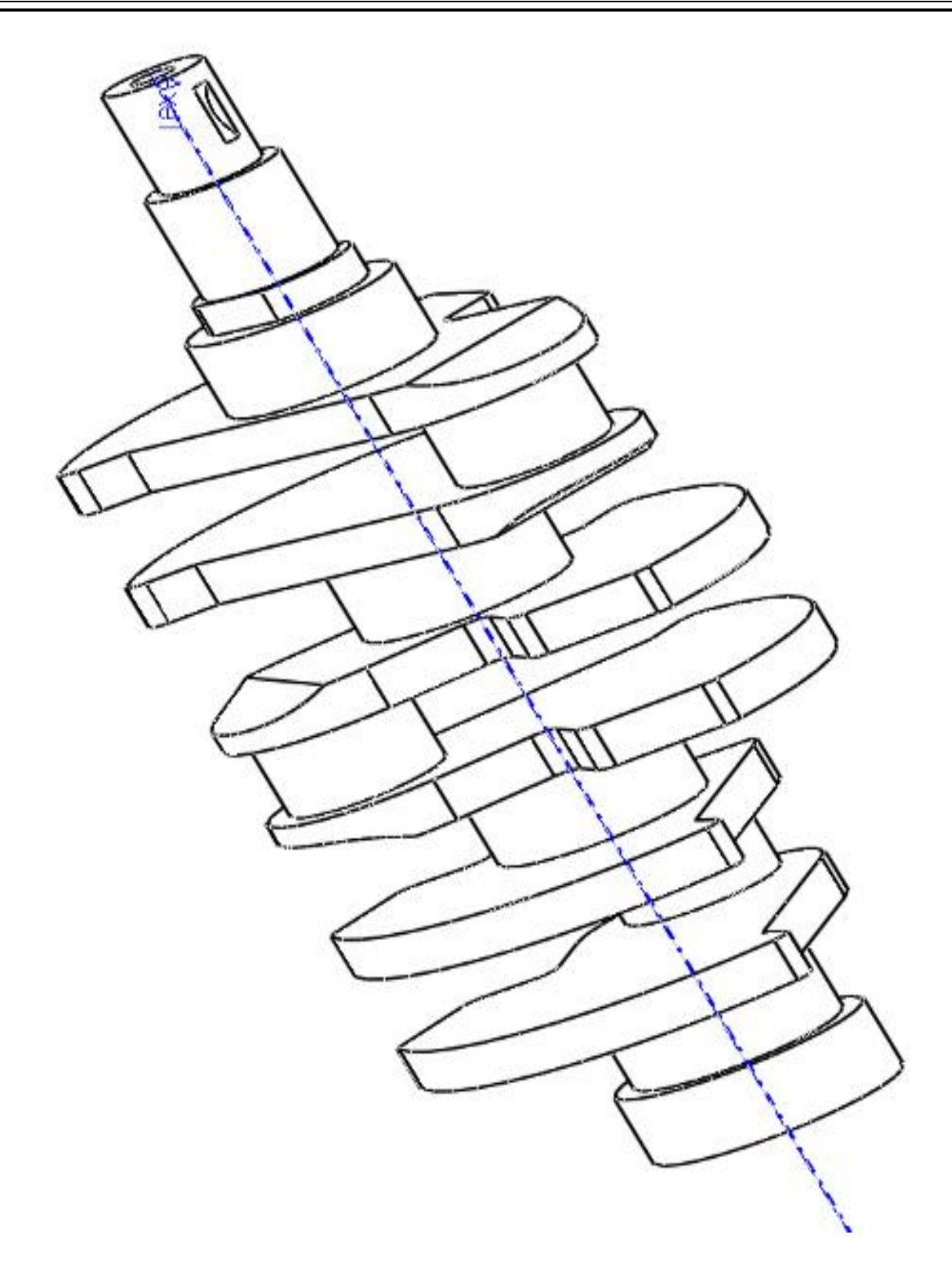

**Figure III.14**. Le dessin de perspective d'un vilebrequin trois cylindres

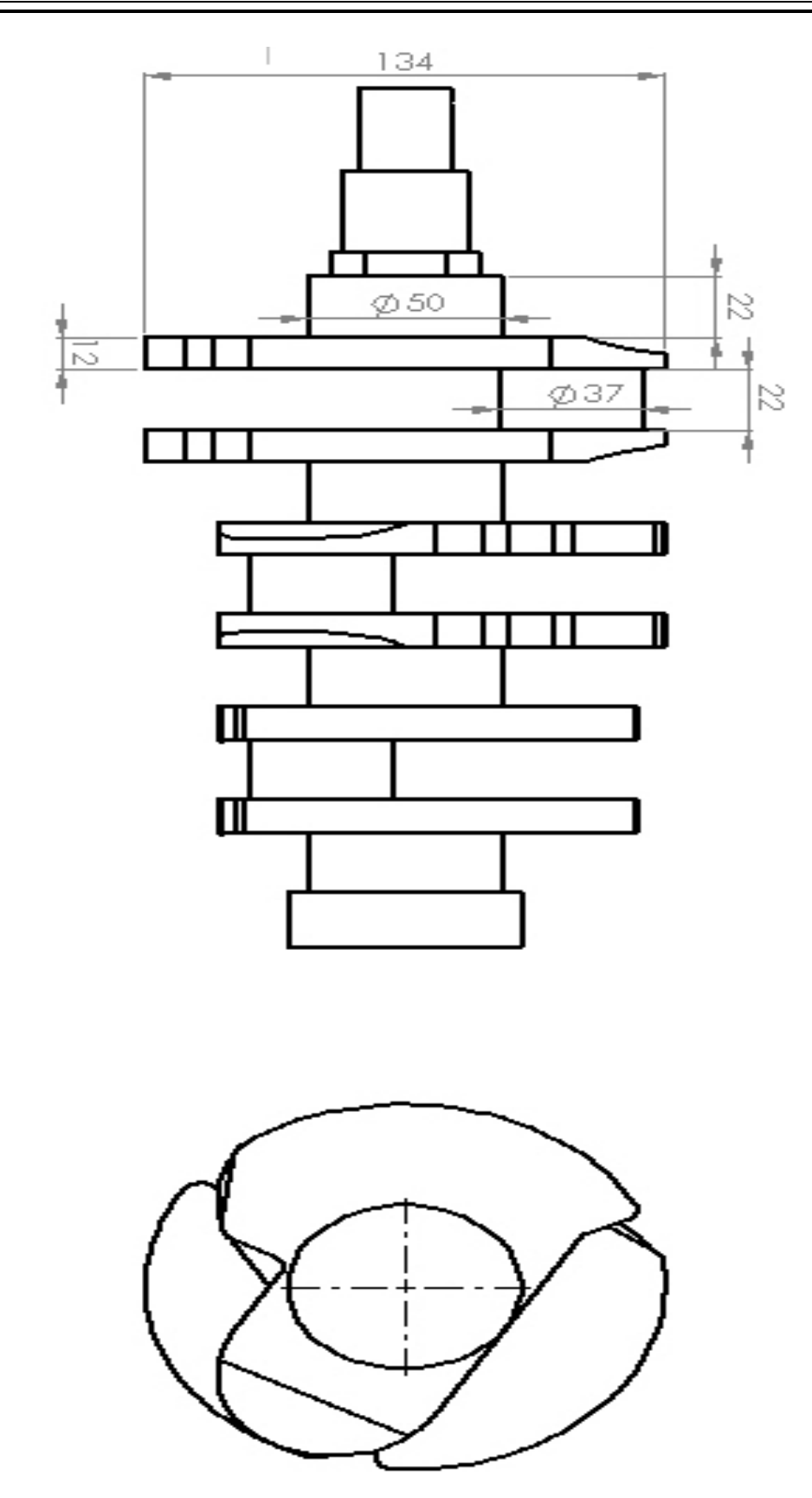

**Figure III.15.** Le dessin de définition d'un vilebrequin trois cylindres